# BIOS Release Notes

Intel® Alderlake-N SoC

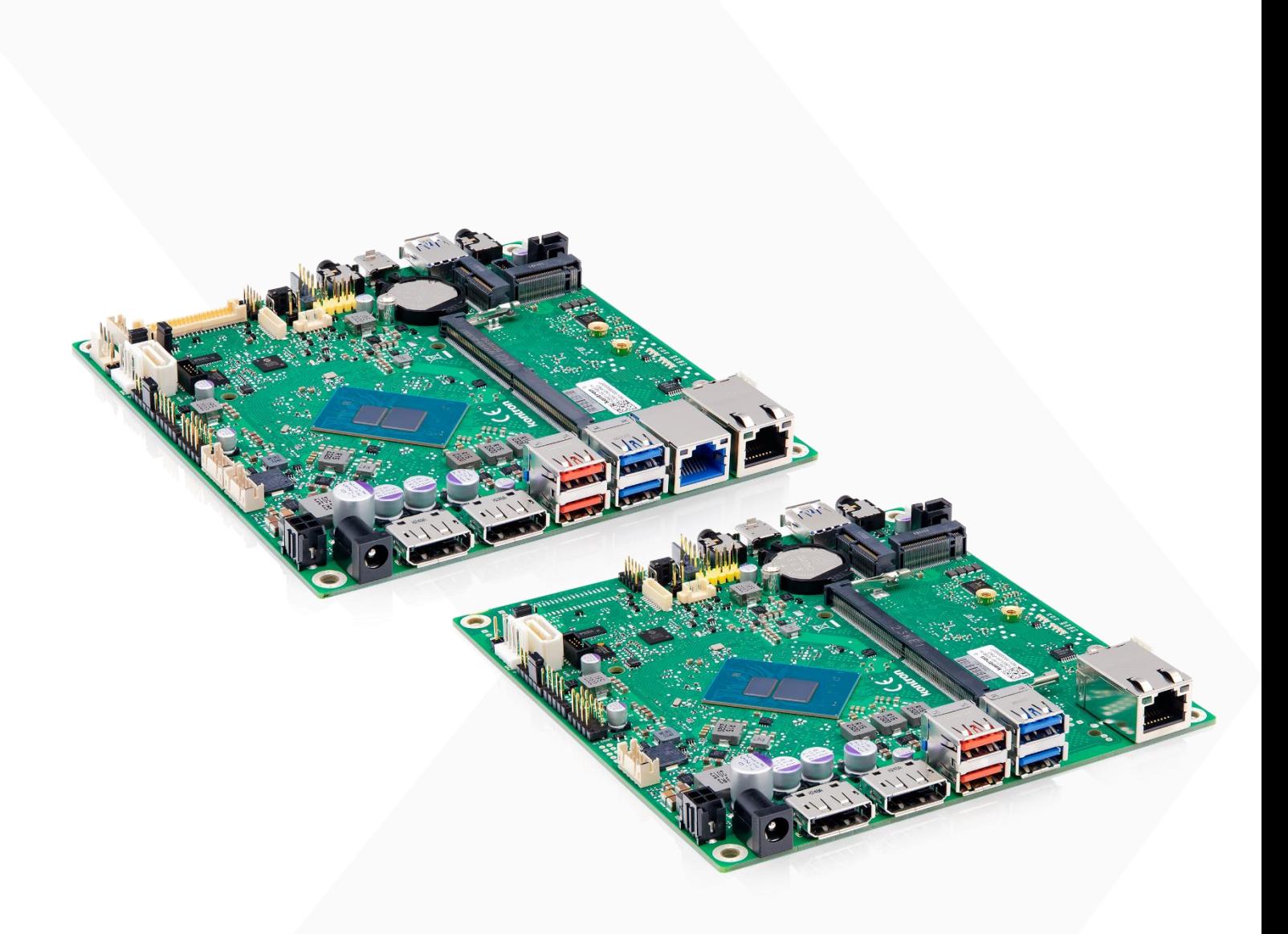

## Mini-STX series

- K3921-N mini-STX
- K3921-H mini-STX

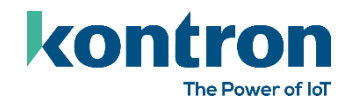

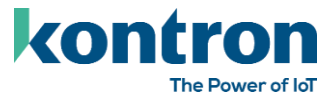

## <span id="page-1-0"></span>Revision History

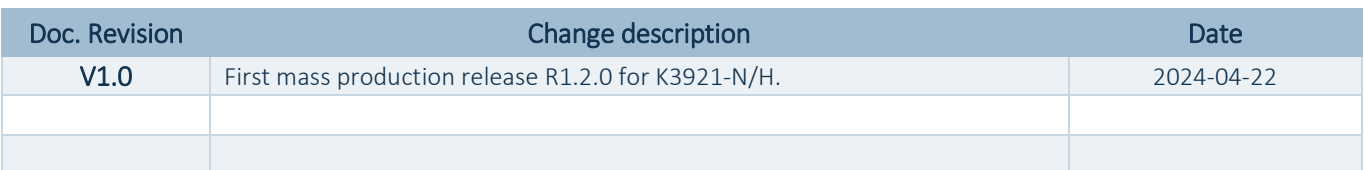

## <span id="page-2-0"></span>Table of Contents

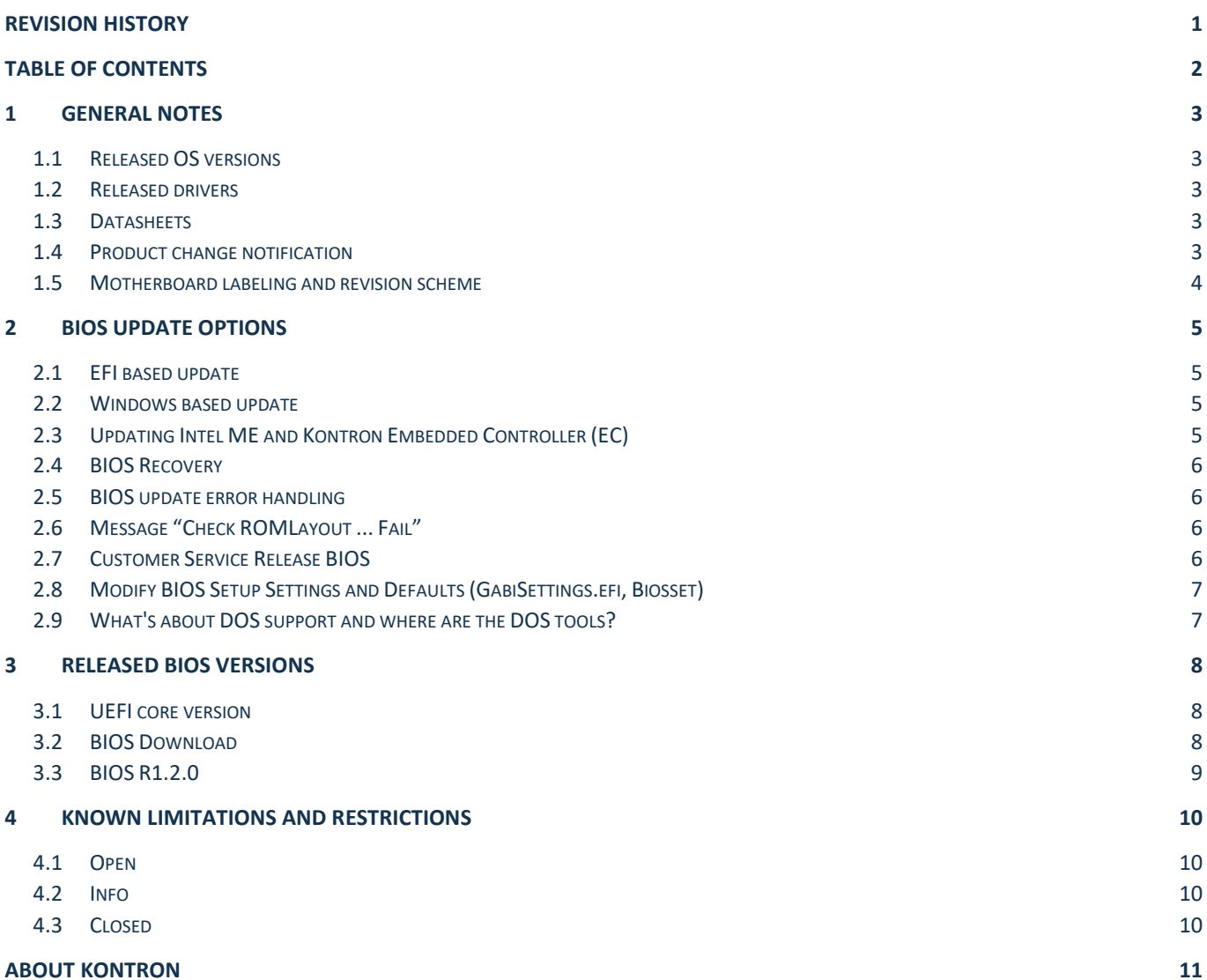

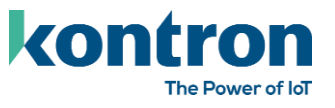

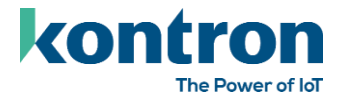

### <span id="page-3-0"></span>1 General Notes

#### <span id="page-3-1"></span>1.1 Released OS versions

- MS Windows 10 (64bit, 22H2, planned: LTSC 21H2)
- MS Windows 11 (64bit, 22H2)
- Planned: Linux<sup>1</sup> (64bit, Kernel 5.15)<sup>2</sup>

#### <span id="page-3-2"></span>1.2 Released drivers

An overview about released drivers for Alderlake-N platform is available on FTP server. Just click on the links in the HTML file to download the driver packages.

[https://ftp.kontron.com/main.html?download&weblink=f422cc8b7bdb7ef1e65cd55aafa4e368&realfilena](https://ftp.kontron.com/main.html?download&weblink=f422cc8b7bdb7ef1e65cd55aafa4e368&realfilename=Drivers%5FADL%2DN%2Ehtml)  $\blacktriangleright$ [me=Drivers%5FADL%2DN%2Ehtml](https://ftp.kontron.com/main.html?download&weblink=f422cc8b7bdb7ef1e65cd55aafa4e368&realfilename=Drivers%5FADL%2DN%2Ehtml)

#### <span id="page-3-3"></span>1.3 Datasheets

- K3921-N: [https://www.kontron.com/downloads/datasheets/k/k3921-n\\_mstx.pdf?product=180695](https://www.kontron.com/downloads/datasheets/k/k3921-n_mstx.pdf?product=180695)
- K3921-H: [https://www.kontron.com/downloads/datasheets/k/k3921-h\\_mstx.pdf?product=180693](https://www.kontron.com/downloads/datasheets/k/k3921-h_mstx.pdf?product=180693)

#### <span id="page-3-4"></span>1.4 Product change notification

Product related changes communicated through "Product Change Notification" (PCN) on FTP server:

[https://ftp.kontron.com/main.html?download&weblink=f422cc8b7bdb7ef1e65cd55aafa4e368&subfolder=](https://ftp.kontron.com/main.html?download&weblink=f422cc8b7bdb7ef1e65cd55aafa4e368&subfolder=PCN) **[PCN](https://ftp.kontron.com/main.html?download&weblink=f422cc8b7bdb7ef1e65cd55aafa4e368&subfolder=PCN)** 

 $\ddot{\phantom{a}}$ 

 $1$  Running test only – no full approval!

<sup>&</sup>lt;sup>2</sup> Tested with Ubuntu 22.04 LTS. Ubuntu is a trademark of Canonical Limited. For specific support, please contact Canonical.

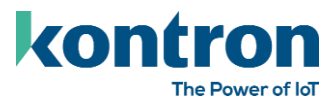

### <span id="page-4-0"></span>1.5 Motherboard labeling and revision scheme

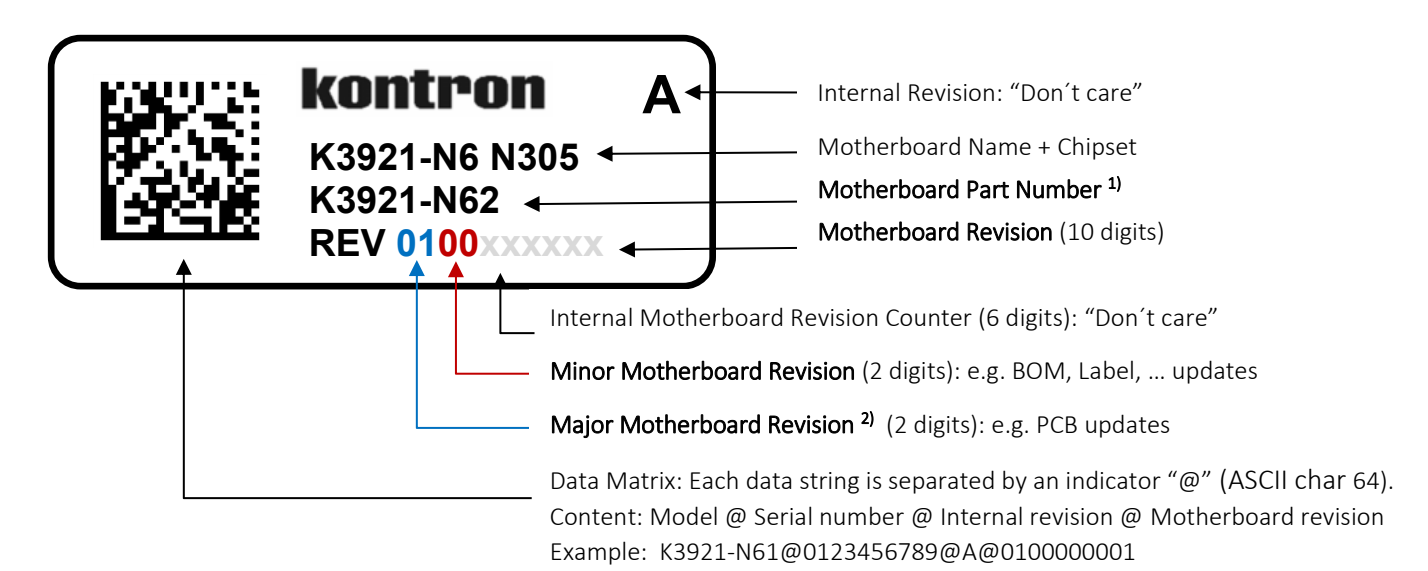

1) Motherboard part number example:

- K3921-N61:
	- o K3921-N62: Kontron boards family (technology based family)
	- o K3921-N62: Formfactor and board variant
	- o K3921-N62: Number for derivate of board variant (different SoC SKUs)
	- o K3921-N62: PCB version

2) Major revision is always "01" for first release to manufacturing, even "PCB version" on the revision label (Q12) indicates that this is already the second PCB version.

For evaluation/pre-production motherboards the major revision is marked with alphabetic letters (0A, 0B, …).

Example: Development revision of K3931-N6 motherboard: 0B04xxxxxx

Initial released motherboard revision: 0100xxxxxx

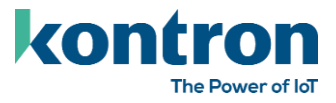

## <span id="page-5-0"></span>2 BIOS Update Options

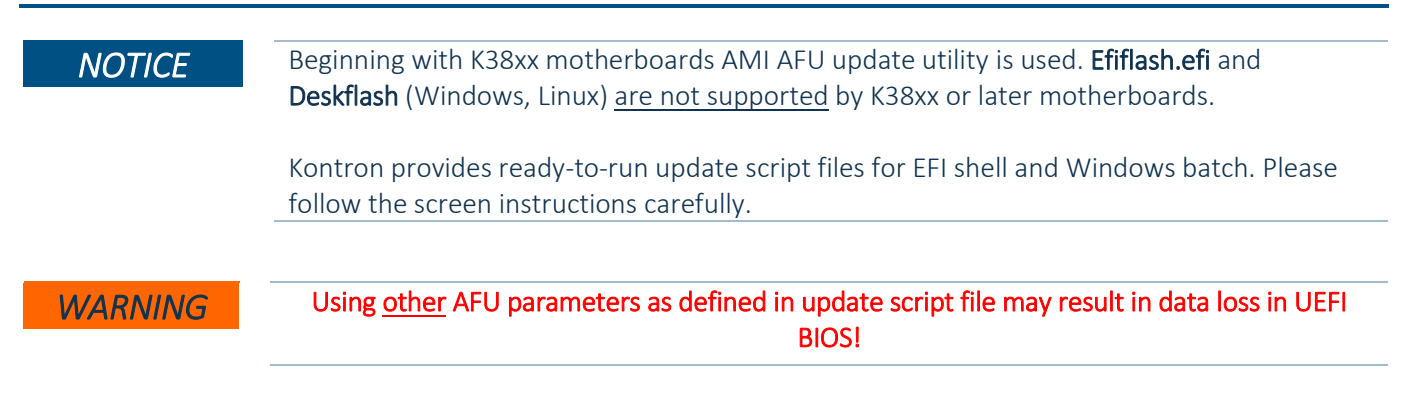

### <span id="page-5-1"></span>2.1 EFI based update

Use ZIP-file for EFI-based BIOS Update

- 1. Copy all content of *Kxxxx-Yzz.R1.\*.0.zip* to the root folder of a FAT32 formatted USB drive/stick.
- 2. Switch on system and boot to UEFI shell. The EFI autostart script (startup.nsh) find and selects the BIOS update stick and starts the update process by calling update-efi.nsh.
- 3. Carefully read and follow the screen instructions.

#### <span id="page-5-2"></span>2.2 Windows based update

Use ZIP-file for Windows-based BIOS Update

- 1. Extract all content of *Kxxxx-Yzz.R1.\*.0.zip* to any folder on your local drive.
- 2. Start the BIOS update with included script "update-win.bat" (run as administrator)
- 3. Carefully read and follow the screen instructions.

### <span id="page-5-3"></span>2.3 Updating Intel ME and Kontron Embedded Controller (EC)

ME and EC Firmware are placed in protected areas of BIOS and therefore additional (manual or semi-automated) steps to enable update capability may be required.

ME firmware update is part of the standard BIOS update script (update-efi / update-win) via FWUpdLcl tool.

For updating EC firmware please use the dedicated update script:

- $\blacktriangleright$ EFI: ec-update-efi.nsh
- $\mathbf{\Sigma}$ Windows: ec-update-win.bat

Follow the steps mentioned in "EFI/Windows based update" and execute the ec-update script in a separate step. Follow the screen instructions.

**NOTICE Downgrade of Intel ME firmware is blocked due to security policy of Intel. Kontron does not** validate nor guarantee the function of BIOS/ME-Firmware combinations caused by a BIOS downgrade (e.g. old BIOS with latest ME firmware).

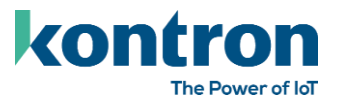

#### <span id="page-6-0"></span>2.4 BIOS Recovery

WARNING MET All BIOS settings and some data<sup>3</sup> get lost during recovery process!

- 1. Copy the complete content of BIOS ZIP package (especially K\*.ROM file) to a FAT32 formatted drive.
- 2. Connect prepared drive to the system and change the recovery jumper (on front panel header) to
- "Recovery" (orange) position (se[e BIOS FlashTools HowTo](https://ftp.kontron.com/main.html?download&weblink=3cb83a90a99c51160d2aa1f1f34cc340&subfolder=Services/Software_Tools//BIOS-Flash-Tools) or TechNotes for details)
- 3. Disconnect all other drives. Power On the system. Instead of loading the BIOS code from NVRAM chip, system boots from ROM file content.
- 4. System enters a "BIOS setup"-like user interface. Confirm "Proceed with flash update" message.
	- Do not interrupt power or press any key during update!  $\sum_{i=1}^{n}$
- 5. Wait until "Updating main firmware" finished.
	- Set recovery jumper back to its default position.
- 6. Press any key to reset the system. Check if system is working properly again.
- 7. Reconnect all drives and power on the system. Reconfigure BIOS with your requirements.

#### <span id="page-6-1"></span>2.5 BIOS update error handling

If you discover any problems after a BIOS flash, please try if "Load Optimized Default Values" (F3) in BIOS Setup solves the problem.

#### <span id="page-6-2"></span>2.6 Message "Check ROMLayout ... Fail"

If you encounter a message during BIOS update batch run with "Check RomLayout …. Fail" please treat this message only as information. AfuUpdate report this message if there is a ROM layout change in BIOS NVRAM, but the BIOS code can handle this change. Do not interrupt or interact in this state with the console or shell.

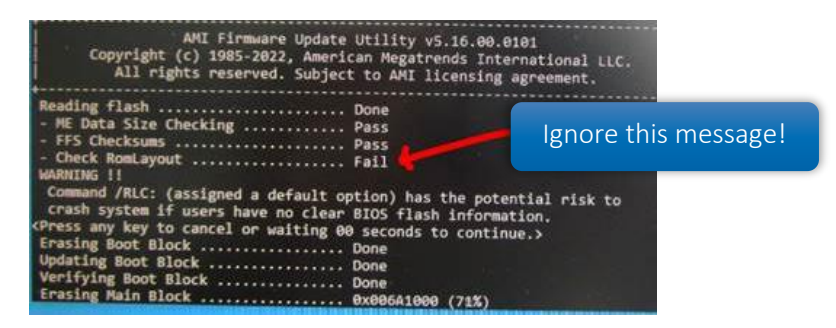

#### <span id="page-6-3"></span>2.7 Customer Service Release BIOS

Besides the released BIOS versions there may be additional BIOS versions (Customer Service Release BIOS = CSR BIOS) that solve specific customer problems or provide important interims bug fixes. Please note: These versions are not pre-installed ex factory.

 $\overline{a}$ 

<sup>&</sup>lt;sup>3</sup> SystemData item "BSOC" not affected by BIOS recovery.

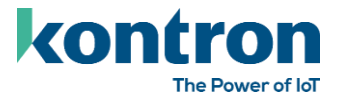

### <span id="page-7-0"></span>2.8 Modify BIOS Setup Settings and Defaults (GabiSettings.efi, Biosset)

BIOS settings can be modified by the Windows and Linux tool "Biosset" (Modify BIOS Setup Settings and Defaults). See Biosset tool help (parameter –h) for further details. For EFI shell environment, you can use GabiSettings.efi tool.

For more details about these tools, please have a look in our *Manufacturing-Tools HowTo* document. To see, which tools are supported by each motherboard, check "PCMB Toolsupport Matrix".

Both documents are available on FTP server:

[https://ftp.kontron.com/main.html?download&weblink=3cb83a90a99c51160d2aa1f1f34cc340&subfolder=Service](https://ftp.kontron.com/main.html?download&weblink=3cb83a90a99c51160d2aa1f1f34cc340&subfolder=Services/Software_Tools/Common-Mainboard-Tools) [s/Software\\_Tools/Common-Mainboard-Tools](https://ftp.kontron.com/main.html?download&weblink=3cb83a90a99c51160d2aa1f1f34cc340&subfolder=Services/Software_Tools/Common-Mainboard-Tools)

Access to these tools is restricted to direct customers, distributors and system builder.

#### <span id="page-7-1"></span>2.9 What's about DOS support and where are the DOS tools?

There is no "Legacy" OS support (CSM mode) implemented. Only UEFI based operating systems are supported. We provide tools and documentation for Windows, Linux and EFI: [https://ftp.kontron.com/main.html?download&weblink=3cb83a90a99c51160d2aa1f1f34cc340&subfolder=Service](https://ftp.kontron.com/main.html?download&weblink=3cb83a90a99c51160d2aa1f1f34cc340&subfolder=Services/Software_Tools/Common-Mainboard-Tools) [s/Software\\_Tools/Common-Mainboard-Tools](https://ftp.kontron.com/main.html?download&weblink=3cb83a90a99c51160d2aa1f1f34cc340&subfolder=Services/Software_Tools/Common-Mainboard-Tools)

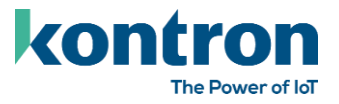

### <span id="page-8-0"></span>3 Released BIOS versions

#### <span id="page-8-1"></span>3.1 UEFI core version

AMI Aptio V5.0.0.26

#### <span id="page-8-2"></span>3.2 BIOS Download

#### **X** K3921-N:

[https://ftp.kontron.com/main.html?download&weblink=f422cc8b7bdb7ef1e65cd55aafa4e368&subfolder=](https://ftp.kontron.com/main.html?download&weblink=f422cc8b7bdb7ef1e65cd55aafa4e368&subfolder=BIOS) [BIOS](https://ftp.kontron.com/main.html?download&weblink=f422cc8b7bdb7ef1e65cd55aafa4e368&subfolder=BIOS)

#### K3921-H:

[https://ftp.kontron.com/main.html?download&weblink=04907b66261e24453842b47cf34d2856&subfolde](https://ftp.kontron.com/main.html?download&weblink=04907b66261e24453842b47cf34d2856&subfolder=BIOS) [r=BIOS](https://ftp.kontron.com/main.html?download&weblink=04907b66261e24453842b47cf34d2856&subfolder=BIOS)

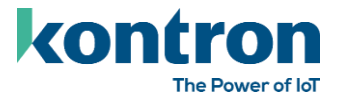

#### <span id="page-9-0"></span>3.3 BIOS R1.2.0

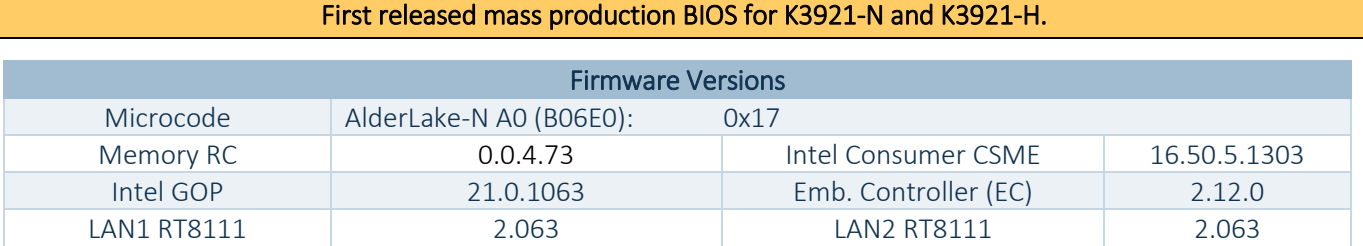

Changed items compared to previous version highlighted in light yellow.

Several bug fixes compared to latest BIOS evaluation version.

## <span id="page-10-0"></span>4 Known Limitations and Restrictions

#### <span id="page-10-1"></span>4.1 Open

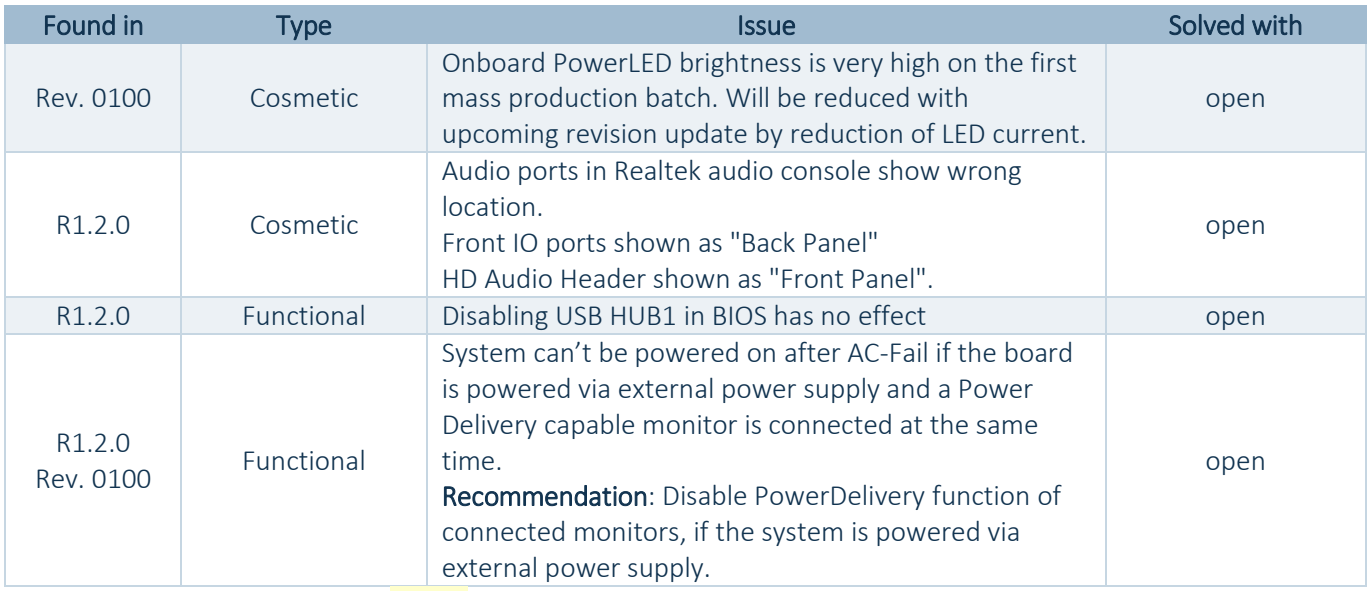

Changed items compared to previous version highlighted in light yellow.

### <span id="page-10-2"></span>4.2 Info

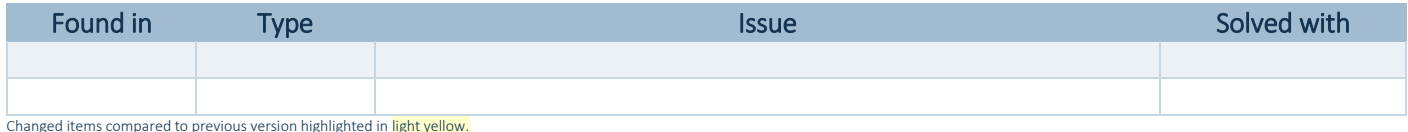

nged items compared to previous version highlighted in <mark>light yellow</mark>

### <span id="page-10-3"></span>4.3 Closed

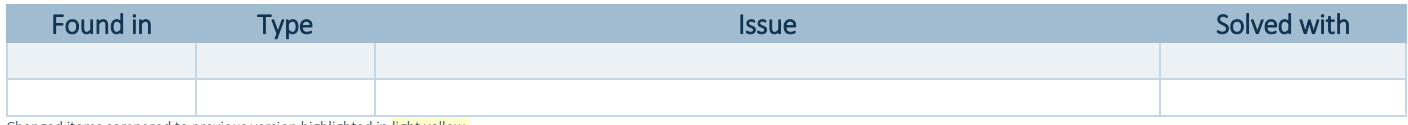

Changed items compared to previous version highlighted in light yellow.

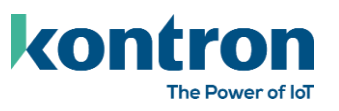

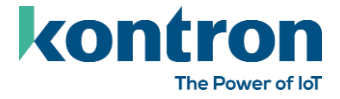

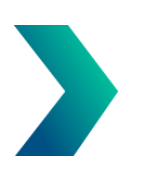

## <span id="page-11-0"></span>About Kontron

Kontron is a global leader in IoT/Embedded Computing Technology (ECT). Kontron offers individual solutions in the areas of Internet of Things (IoT) and Industry 4.0 through a combined portfolio of hardware, software and services. With its standard and customized products based on highly reliable state-of-the-art technologies, Kontron provides secure and innovative applications for a wide variety of industries. As a result, customers benefit from accelerated time-to-market, lower total cost of ownership, extended product lifecycles and the best fully integrated applications.

For more information, please visit: [www.kontron.com](http://www.kontron.com/)

### Global Headquarters

#### Kontron Europe GmbH

Gutenbergstraße 2 85737 Ismaning, Germany Tel.: + 49 821 4086 0 Fax: + 821 4086 111 [pcmb-sales@kontron.com](mailto:pcmb-sales@kontron.com)